# *QuickstartGuide*

# Search for "Bluefish Controller" in the iOS App Store or Google Play

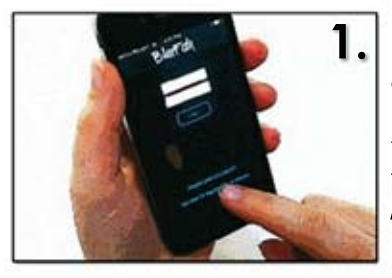

Download the app, and register as a new user.Followinstructions to configure Blinkup for your network. *MUSTBE2.4GHz WiFinetwork*

# **Connection Troubleshooting**

#### **The most common reasons for unsuccesful BlinkUp:**

- •Incorrect Wifi password
- •Wrong network type (must be 2.4GHz NOT 5.8GHz)
- Failure to hold screen completely against sensor to completely block out ambient light.

When configuring your device with BlinkUp, please ensure:

- •The device is powered on
- •The status LED is blinking if your status LED is not blinking, unplug for a few seconds to restart the device.
- •The screen of your mobile device is as close as possible to the BlinkUp sensor for the entire time the screen is blinking
- •Your phone and device are as stationary as possible during BlinkUp

#### **Wi-FiChannel12or13**

If you are having trouble connecting, and are outside of the US, ensure your router is not set to channel 12 or 13.

The reason for connection errors is shown by a repeating pattern on the device LED:

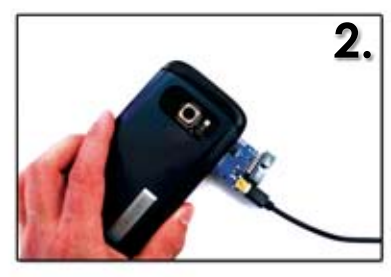

Power on the device, and start Blinkup. Hold screen to the front of the device until screen stops flashing.

## **BlinkUp Tips:**

The light on the device must be flashing before starting blinkup. If it is not flashing, unplug the device for a few seconds, then start Blinkup.

It is very important to block out as much ambient light as possible. The sensor is near the device LED. Make sure the screen is as close to the sensor as possible.

The flashing light patterns on the device reveal the cause of BlinkUp problems. If you have difficulty with BlinkUp, compare the light pattern to the BlinkUp Troubleshooting section of this guide.

**Need help?** support@aquarium-led-controller.com Bluefish LED Controller

# No WiFi settings

Repeating purple flashing indicates no network settings are stored on the device. Perform blinkup as described above.

### Network not found

One long red flash, followed by two short red flashes means the wifi network cannot be found. Ensure you are trying to connect to a 2.4GHz network (not 5.8), the networ name SSID is correct, and that the network is in range.

## Wrong network password

One long red flash, followed by three short red flashes means the device can see the wifi network but cannot connect. Ensure that the network password is entered correctly.

> Still need help? Contact **support@aquarium-led-controller.com**

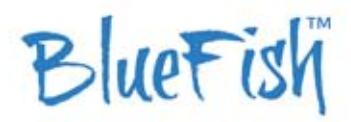

098176 B.C. Ltd Victoria BC Canada